# Identificar e Solucionar Problemas do MST nos Switches Catalyst 9000  $\overline{\phantom{a}}$

# **Contents**

**Introduction Prerequisites Requirements** Componentes Utilizados Informações de Apoio **Terminology Restrições Troubleshoot** MST (uma única região) Topologia Configuração Validação Sincronização entre regiões Topologia Validação **Debugs** Falha de Simulação de PVST PVST BPDUs vs MST BPDUs Topologia Validação **Debugs** Contestação P2P **Topologia Explicação** Abordagens MST Informações Relacionadas

# Introduction

Este documento descreve os conceitos básicos necessários para entender como o MST funciona em uma topologia com PVST ou outras regiões.

# **Prerequisites**

## **Requirements**

A Cisco recomenda que você tenha conhecimento destes tópicos:

• Rapid-PVST (Rapid Per VLAN Spanning Tree)

### Componentes Utilizados

As informações neste documento são baseadas nestas versões de software e hardware:

- Catalyst 9300.
- A partir de 17.3 comboio em diante.

The information in this document was created from the devices in a specific lab environment. All of the devices used in this document started with a cleared (default) configuration. Se a rede estiver ativa, certifique-se de que você entenda o impacto potencial de qualquer comando.

### Produtos Relacionados

Este documento também pode ser usado com estes hardwares:

● Toda a família Catalyst 9000.

# Informações de Apoio

### **Terminology**

Antes de iniciar e aplicar qualquer tipo de solução de problemas, considere esta terminologia:

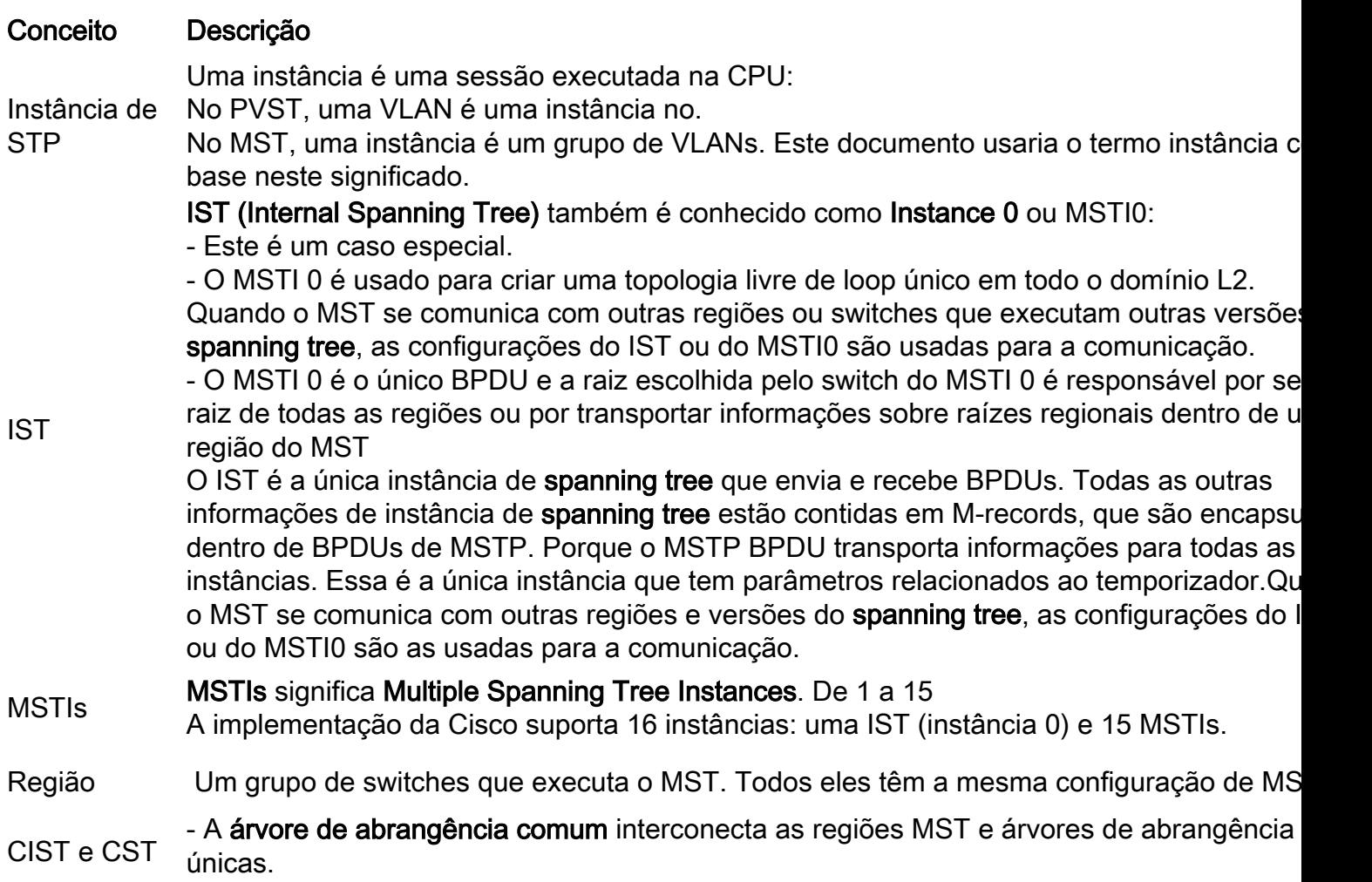

- Uma **Arvore de abrangência interna e comum** é uma coleção de ISTs em cada região de e Árvore de abrangência comum.

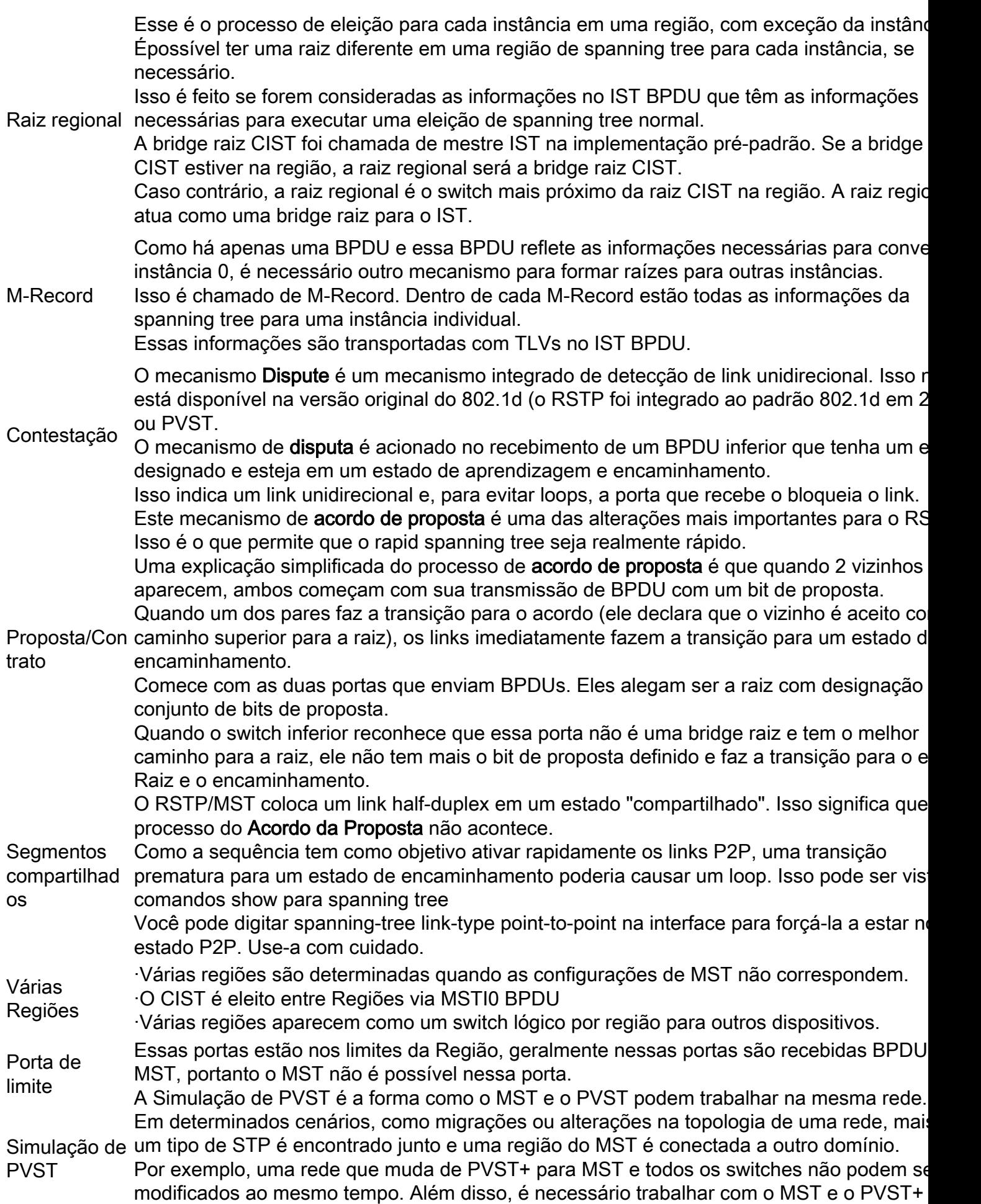

conjunto.

Como o PVST+ não pode processar BPUSs MST, há um mecanismo de compatibilidade e eles, de modo que ambos os protocolos possam interagir. Esse mecanismo de compatibili é chamado de simulação PVST.

Falha de

Simulação de Se as regras declaradas na simulação PVST não forem atendidas PVST

## Restrições

- PVST+, Rapid PVST+ e MSTP são suportados, mas apenas uma versão pode estar ativa a qualquer momento. (Por exemplo, todas as VLANs executam o PVST+, todas as VLANs executam o Rapid PVST+ ou todas as VLANs executam o MSTP.)
- A propagação do VLAN Trunking Protocol (VTP) da configuração do MST não é suportada.

# **Troubleshoot**

O objetivo é fazer com que a região do MST se comporte como uma ponte CST virtual, do ponto de vista externo à região.

Outros switches, seja em uma região diferente ou em um domínio PVST, veem a região MST como apenas um switch, pois o custo de RootID e Root Path permanece inalterado.

### MST (uma única região)

Topologia

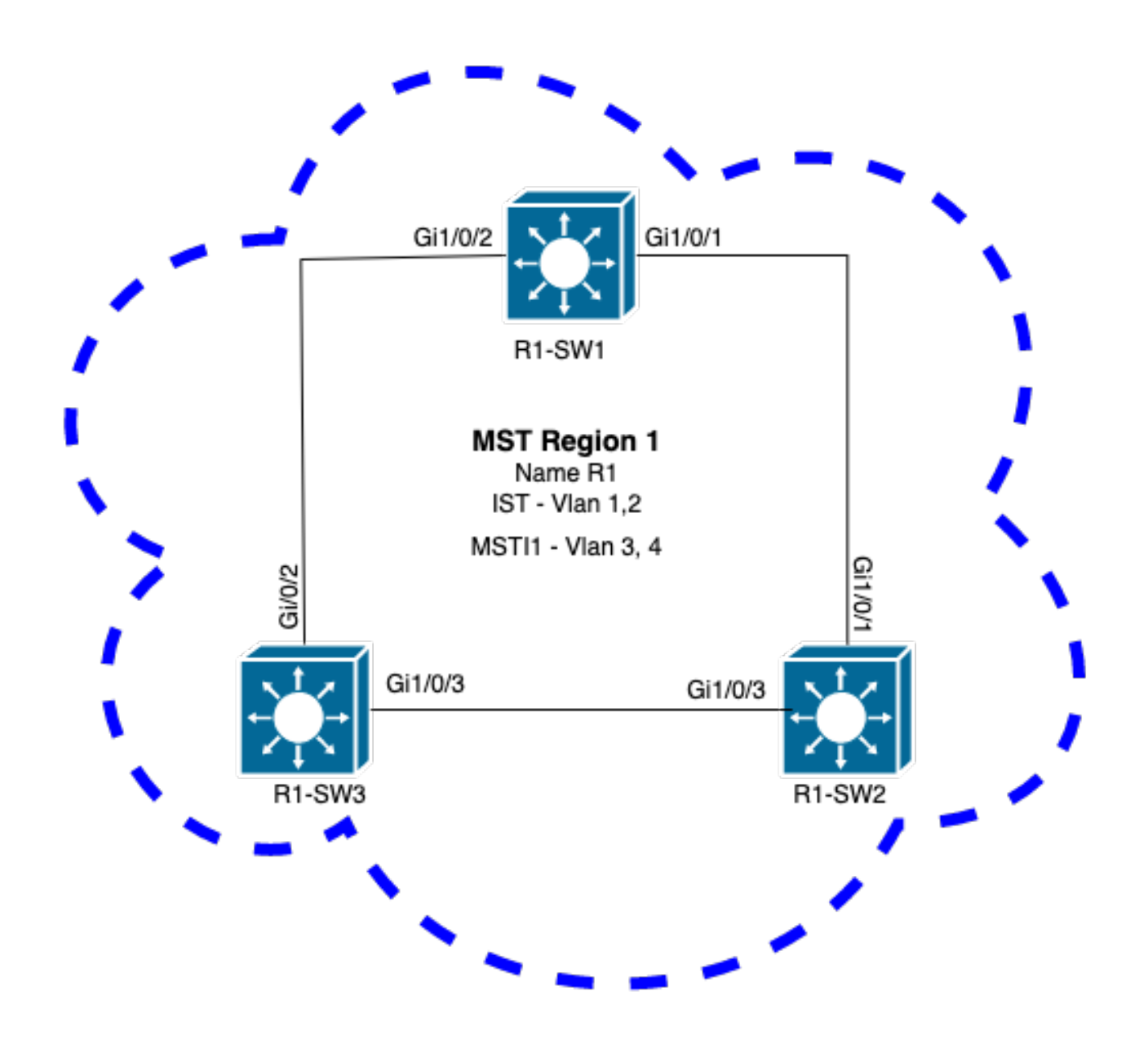

### Configuração

Esses três atributos devem ser configurados da mesma maneira em todos os switches em uma região do MST para convergir corretamente. Os comandos são aplicados no modo de configuração MST.

- Nome
- Número da revisão
- VLAN para mapeamento de instância

spanning-tree mst configuration name <region name> revision <number> instance <number> vlan <vlan number> Valide a configuração de atributos com este comando: show running-config | section span

Exemplo: configuração de atributos para os switches 1, 2 e 3 na região 1

#### R1-SW1

```
R1-SW1#show running-config | section spann
spanning-tree mode mst
spanning-tree extend system-id
spanning-tree mst configuration
name R1 <---
 revision 1 <---
 instance 1 vlan 3-4 <---
R1-SW2
```

```
R1-SW2#show running-config | section spann
spanning-tree mode mst
spanning-tree extend system-id
spanning-tree mst configuration
 name R1
 revision 1
 instance 1 vlan 3-4
R1-SW3
```

```
R1-SW3#show running-config | section spann
spanning-tree mode mst
spanning-tree extend system-id
spanning-tree mst configuration
 name R1
 revision 1
  instance 1 vlan 3-4
```
#### Validação

Durante a migração do MST, você pode configurar os parâmetros do MST sem a necessidade de alterar ainda o modo STP.

Siga estas recomendações para evitar possíveis interrupções na rede devido a erros de configuração.

- Verifique a configuração do MST antes de confirmar.
- Verificar a configuração do MST após confirmar

Verifique a configuração do MST antes de confirmar.

Esta verificação ocorre quando o modo spanning-tree mst ainda não foi aplicado.

```
show spanning-tree mst
show current
show spanning-tree mst configuration digest
```
Observação: show current está disponível somente no modo de configuração MST (spanning-tree mst configuration submode)

Verifique se o modo STP ainda não está no modo MST

R1-SW1#**show spanning-tree mst % Switch is not in mst mode <--** Verificar a configuração atual do MST

R1-SW1(config-mst)**#show current** Current MST configuration **Name [R1] Revision 1** Instances configured 2 Instance Vlans mapped -------- --------------------------------------------------------------------- **0 1-2,6-4094 1 3-4** -------------------------------------------------------------------------------

Observação: show current está disponível somente no modo de configuração MST.

Observação: show span mst configuration e show current são comandos equivalentes.

Verificar hash de resumo

```
R1-SW1#show spanning-tree mst configuration digest
% Switch is not in mst mode <--
Name [R1]
Revision 1 Instances configured 2
Digest 0xA423B8DBB209CCF6560F55618AB58726 <--
Pre-std Digest 0x8C9BE88BBC9B84CB8AED635EE008436A
```
Observação: a saída Digest permite que você saiba se o switch já está no modo MST. O hash de resumo não muda, mesmo que o modo MST ainda não tenha sido habilitado.

Observação: os switches Catalyst 9000 executam o protocolo MST do padrão IEEE. Portanto, você deve se concentrar no hash Digest em vez do Digest pré-padrão

Verificar a configuração do MST após confirmar

show current show pending show spanning-tree mst configuration digest abort

> Observação: show pending (assim como show current) está disponível somente no modo de configuração MST

A saída de show current mostra a configuração do MST após sair do submodo MST (que é quando a alteração de configuração é aplicada) enquanto a saída de show pending mostra a configuração do MST que foi configurada recentemente, mas não aplicada.

Se, por algum motivo, você precisar reverter as alterações de configuração e ainda estiver no submodo MST, você poderá aplicar o comando abort que sai do submodo MST sem aplicar as alterações.

Observação: show pending (assim como show current) está disponível somente no modo de configuração MST

Exemplo: para o switch 1 na região 1

Observe que as configurações atuais e pendentes são as mesmas, o que significa que nenhuma alteração foi feita.

O hash de resumo é o mesmo que o validado na saída anterior.

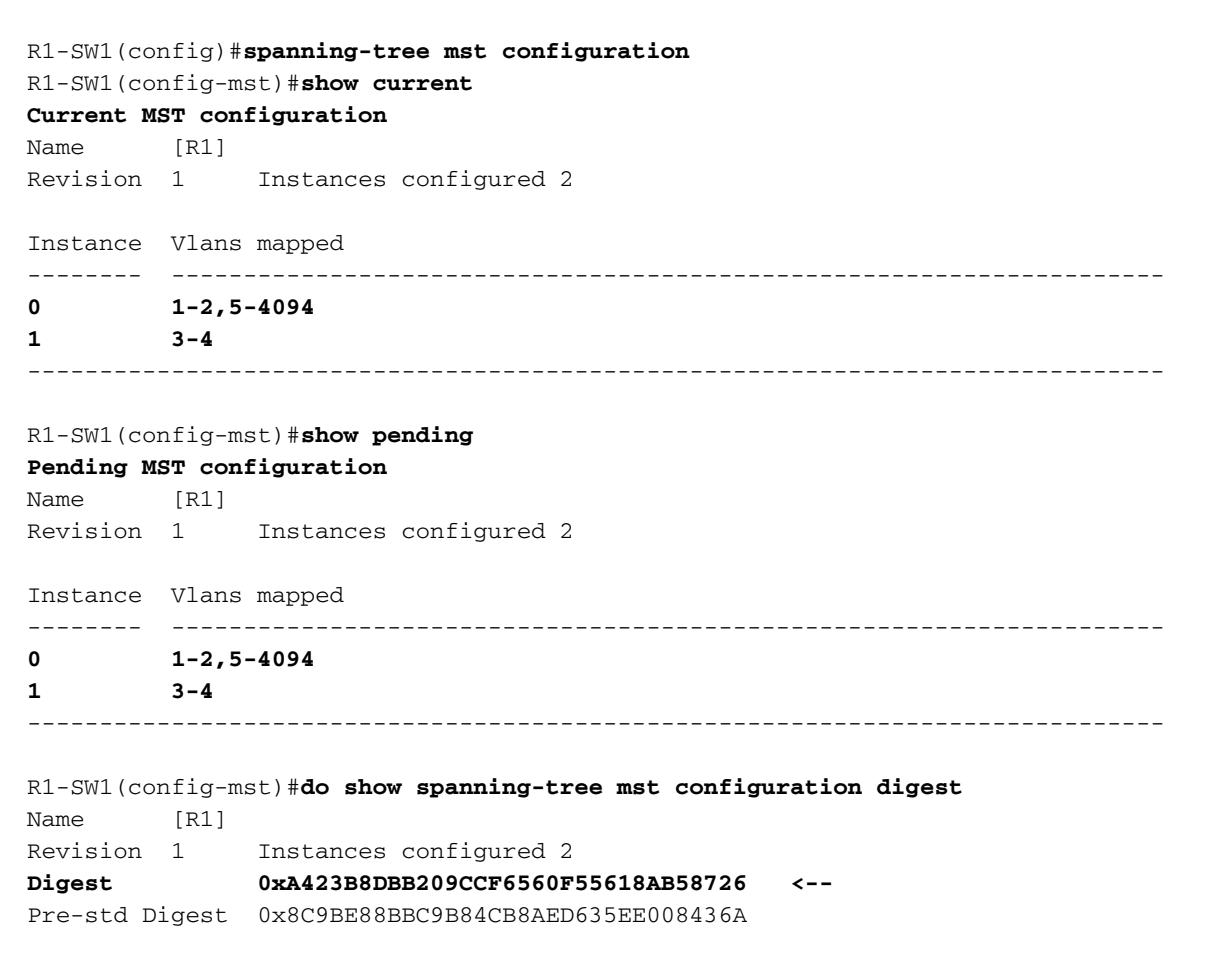

Uma nova instância é criada e a VLAN 5 é mapeada para ela. Desta vez, a saída de show current não mostra a nova instância recentemente configurada, mas show pending mostra. Isso é esperado.

Observe que o hash de resumo não foi alterado. Isso ocorre porque a nova configuração se aplica somente quando você sai do modo de configuração MST (submodo de configuração spanningtree mst)

 R1-SW1(config-mst)#**instance 2 vlan 5 <--** R1-SW1(config-mst)#**show current Current MST configuration** Name [R1]

Revision 1 Instances configured 2

Instance Vlans mapped -------- --------------------------------------------------------------------- 0  $1-2,5-4094$ 1 3-4 -------------------------------------------------------------------------------

#### R1-SW1(config-mst)#**show pending**

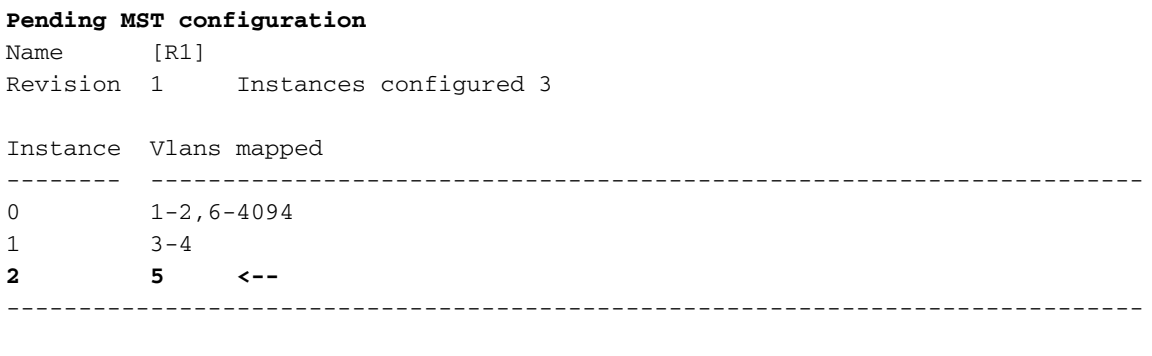

R1-SW1(config-mst)#**do show spanning-tree mst configuration digest** Name [R1] Revision 1 Instances configured 2<br> **Digest** 0xA423B8DBB209CCF6560F **Digest 0xA423B8DBB209CCF6560F55618AB58726 <--** Pre-std Digest 0x8C9BE88BBC9B84CB8AED635EE008436A

Após sair do modo de configuração do MST, as alterações são refletidas. O hash de resumo também é recalculado para corresponder às novas alterações feitas.

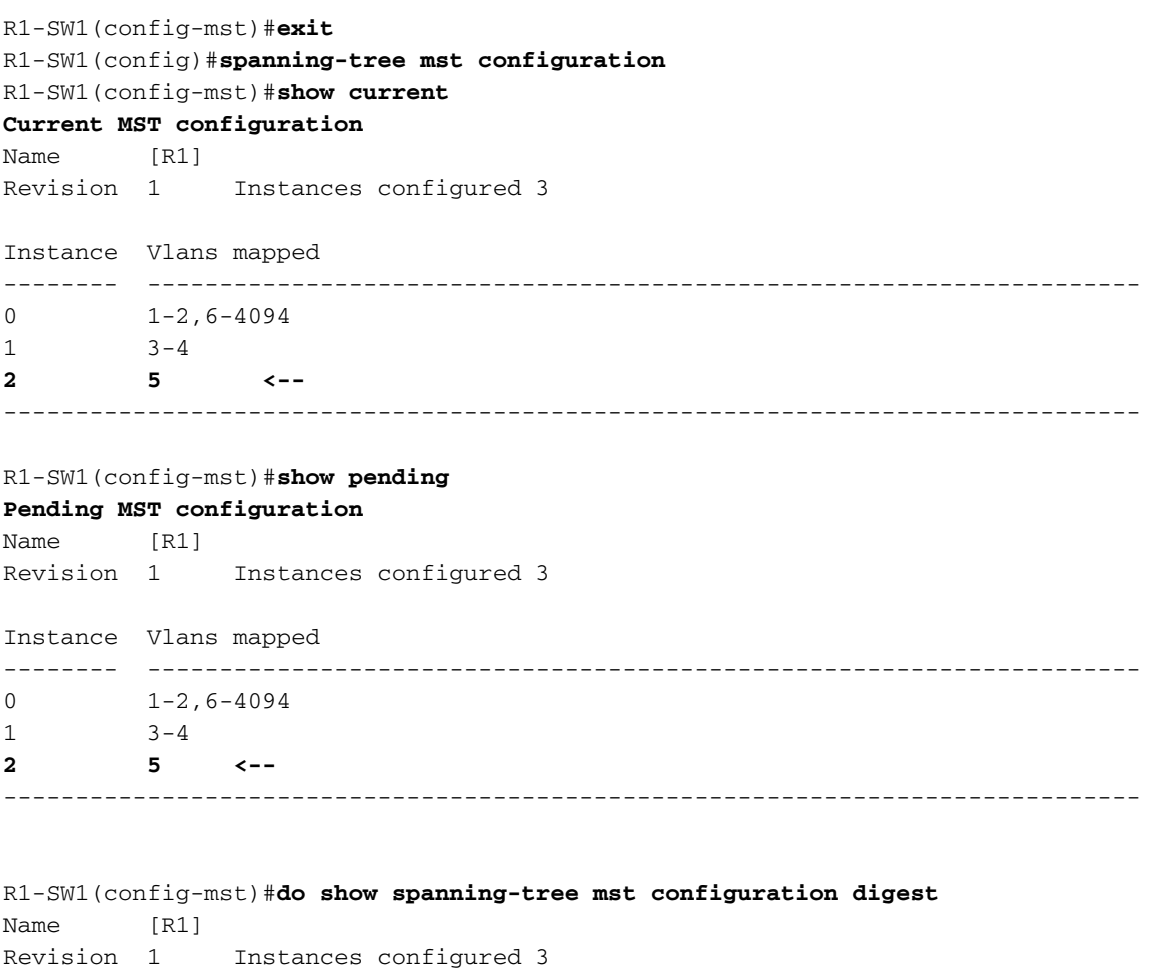

**Digest 0x083305551908B9A2CC50B482DC577B8F <--**

Pre-std Digest 0xA8AC09BDF2942058FAF4CE727C9D258F

Esses comandos são úteis para validar os parâmetros e a convergência do MST. Além disso, eles fornecem informações relacionadas aos temporizadores, custo e assim por diante.

```
show spanning-tree pathcost method
show spanning-tree root
show spanning-tree summary
show spanning-tree mst
show spanning-tree interface <interface>
```
#### Observação: show spanning-tree mst e show spanning-tree são equivalentes

Exemplo: para o switch 1 na região 1

Há dois métodos para medir o custo do caminho: curto (legado) e longo. É sempre preferível ser homogêneo ao longo de sua rede de camada 2. Se você executar o método de custo de caminho longo, faça-o ao longo de todos os seus switches que são executados no STP.

```
R1-SW1#show spanning-tree pathcost method
Spanning tree default pathcost method used is long <--
```
Essa saída permite que você use agora o método de custo de caminho, mas também permite que você saiba que o switch executa o protocolo MST padrão e usa o ID de sistema estendido (que é obrigatório quando o MST é usado).

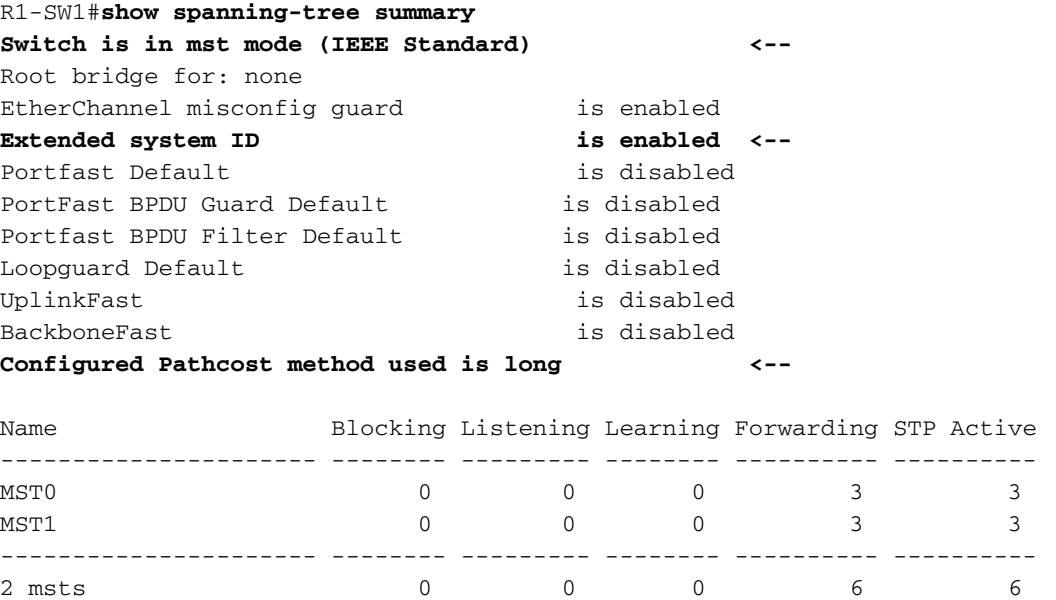

IDs de bridge e raiz, prioridades, custos, funções e status de porta, bem como mapeamento de VLAN, podem ser observados nesta saída:

R1-SW1#**show spanning-tree mst**

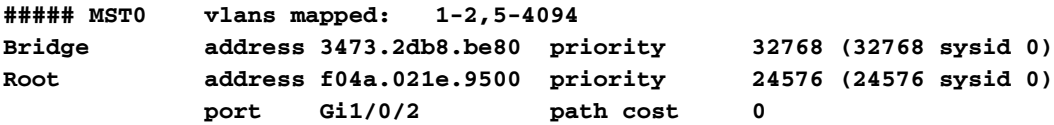

Regional Root address f04a.021e.9500 priority 24576 (24576 sysid 0) internal cost 20000 rem hops 19 Operational hello time 2 , forward delay 15, max age 20, txholdcount 6 Configured hello time 2 , forward delay 15, max age 20, max hops 20 Interface **Role Sts Cost** Prio.Nbr **Type** ---------------- ---- --- --------- -------- -------------------------------- Gi1/0/1 **Desg FWD 20000** 128.1 **P2p** Gi1/0/2 **Root FWD 20000** 128.2 **P2p** Gi1/0/4 **Desg FWD 20000** 128.4 **P2p ##### MST1 vlans mapped: 3-4 Bridge address 3473.2db8.be80 priority 32769 (32768 sysid 1) Root address f04a.021e.9500 priority 24577 (24576 sysid 1)** port Gi1/0/2 cost 20000 rem hops 19 Interface **Role Sts Cost** Prio.Nbr **Type** ---------------- ---- --- --------- -------- -------------------------------- Gi1/0/1 **Desg FWD 20000** 128.1 **P2p** Gi1/0/2 **Root FWD 20000** 128.2 **P2p** Gi1/0/4 **Desg FWD 20000** 128.4 **P2p**

Esse comando mostra o status das funções, a prioridade e o tipo de link do STP a partir da perspectiva da interface, em vez da perspectiva por instância.

R1-SW1#**show spanning-tree interface gigabitEthernet 1/0/1**

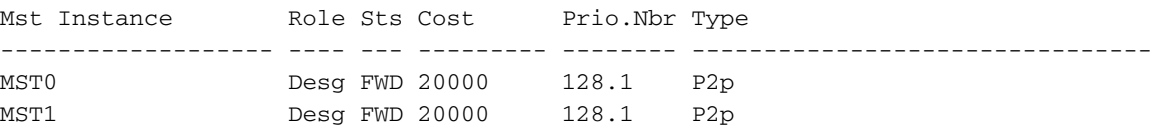

R1-SW1#**show spanning-tree interface gigabitEthernet 1/0/2**

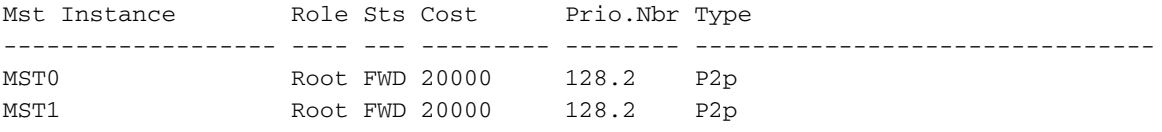

### Sincronização entre regiões

A região 2 foi adicionada à topologia. A finalidade é verificar o processo de como duas regiões diferentes interagem e convergem. Somente os switches de limite ocorrem nesta comunicação.

Já que ambas as extremidades do link têm o mesmo processo de comunicação. Esta seção enfoca as saídas de show spanning-tree mst de R1-SW2 e duas BPDUs tiradas de uma captura de pacotes.

#### Topologia

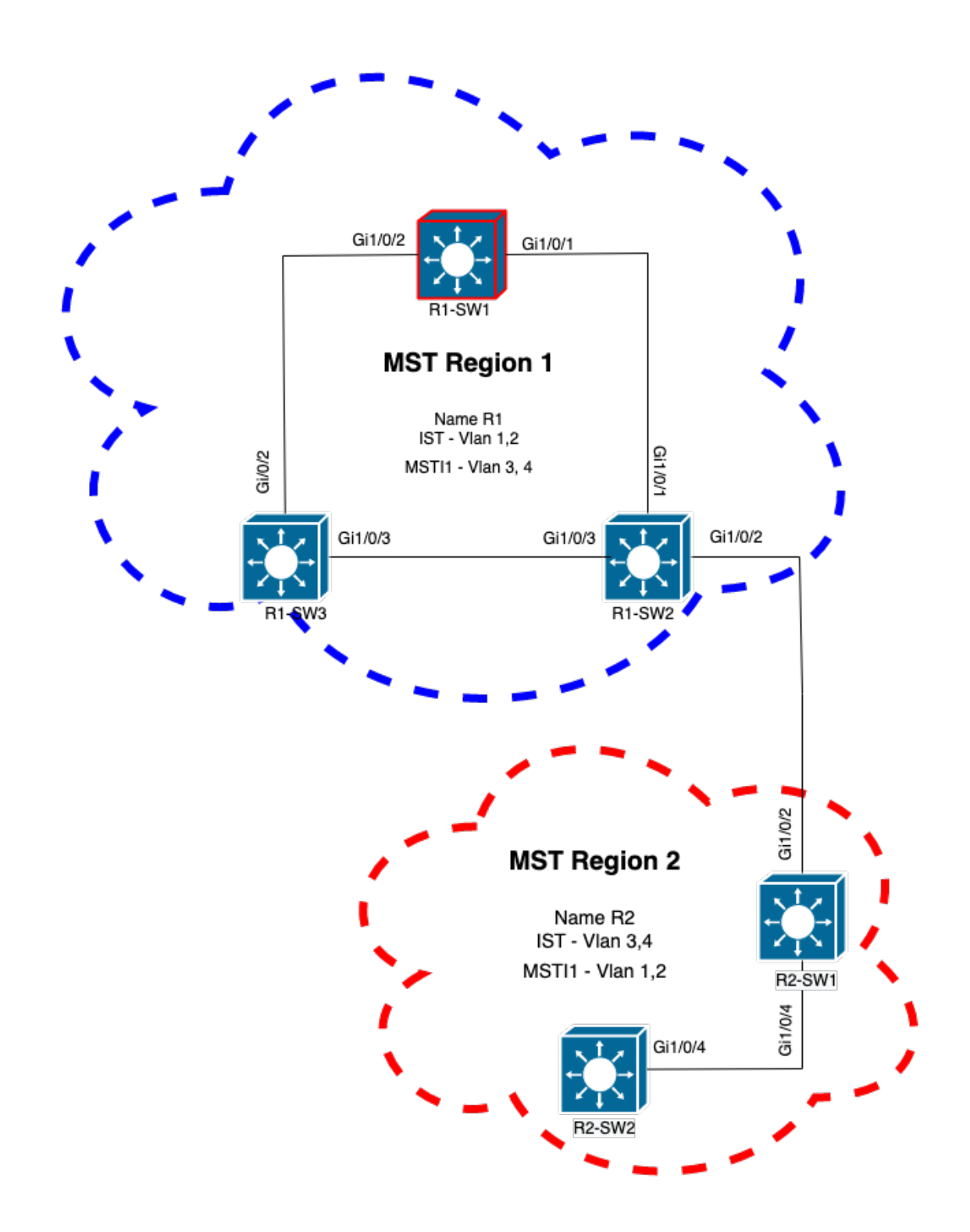

#### Validação

Essa é a comunicação inicial entre R1-SW2 da Região 1 e R2-SW1 da Região 2. Assim que uma conexão é estabelecida entre os dois dispositivos, eles enviam uma BPDU.

Concentre-se na interface Gi1/0/2 de R2-SW1, que está bloqueando (BLK) como estado inicial. Lembre-se de que uma porta de switch entra no estado BLK no momento do processo de eleição.

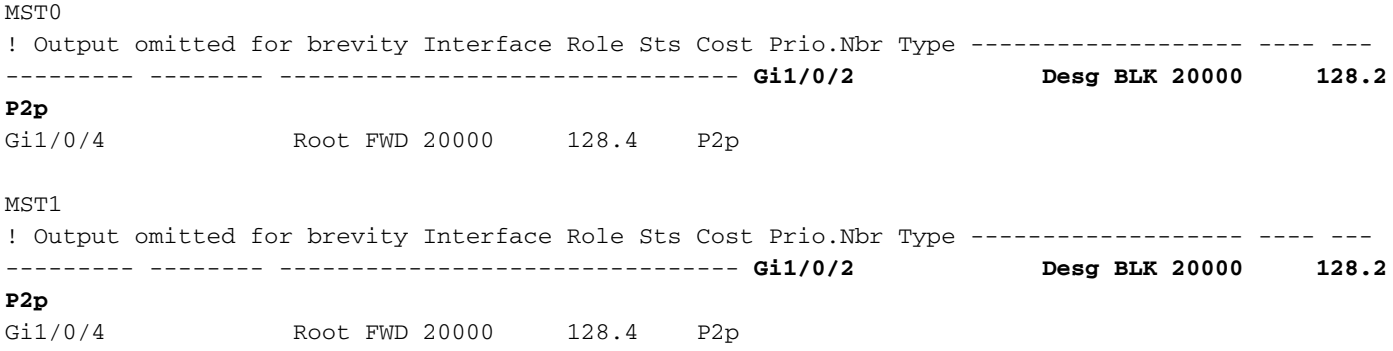

Na captura de pacotes, é observado esse primeiro BPDU, com os sinalizadores de Função de Porta mostrados como Designado e a Proposta.

Isso significa que a comunicação já começou e que ambas as portas iniciaram o processo de sincronização para estabelecer um acordo e definir as funções e os estados das portas. Tudo começa com o mecanismo da proposta.

```
IEEE 802.3 Ethernet
    Destination: Spanning-tree-(for-bridges)_00 (01:80:c2:00:00:00)
     Source: Cisco_05:d6:02 (f0:4a:02:05:d6:02)
    Length: 121
Logical-Link Control
Spanning Tree Protocol
     Protocol Identifier: Spanning Tree Protocol (0x0000)
     Protocol Version Identifier: Multiple Spanning Tree (3)
     BPDU Type: Rapid/Multiple Spanning Tree (0x02)
     BPDU flags: 0x0e, Port Role: Designated, Proposal
         0... .... = Topology Change Acknowledgment: No
         .0.. .... = Agreement: No
         ..0. .... = Forwarding: No
        \ldots0 \ldots = Learning: No
         .... 11.. = Port Role: Designated (3)
         .... ..1. = Proposal: Yes
         .... ...0 = Topology Change: No
     Root Identifier: 24576 / 0 / f0:4a:02:1e:95:00
    Root Path Cost: 20004
     Bridge Identifier: 32768 / 0 / a0:f8:49:10:47:80
    Port identifier: 0x8002
    Message Age: 2
    Max Age: 20
    Hello Time: 2
    Forward Delay: 15
    Version 1 Length: 0
    Version 3 Length: 80
     MST Extension
```
Após a troca de BPDUs entre switches, o estado muda para learning (LRN).

Depois que R2-SW1 recebe o primeiro BPDU mostrado anteriormente, o estado LRN é o primeiro estado de transição após o estado de bloqueio.

 $MST0$ ! Output omitted for brevity

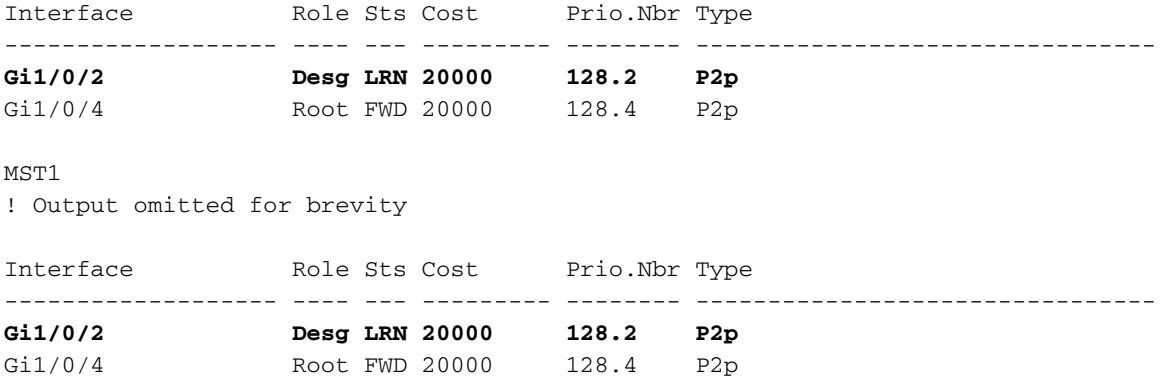

Quando um dos pares estabelece um acordo e ocorre a sincronização (o vizinho é aceito como o caminho superior para a raiz), os links imediatamente passam para o estado forwarding.

Aqui você pode observar o BPDU com os Flags definidos como aprendizagem, ele também inclui o flag de notificação de alteração de topologia que é acionado assim que a porta faz a transição de LRN para encaminhamento (FWR).

Nesse estado, o MST determina se a porta participa ou não do encaminhamento de quadros (estado BLK).

```
IEEE 802.3 Ethernet
Logical-Link Control
Spanning Tree Protocol
     Protocol Identifier: Spanning Tree Protocol (0x0000)
     Protocol Version Identifier: Multiple Spanning Tree (3)
     BPDU Type: Rapid/Multiple Spanning Tree (0x02)
     BPDU flags: 0x3d, Forwarding, Learning, Port Role: Designated, Topology Change
         0... .... = Topology Change Acknowledgment: No
         .0.. .... = Agreement: No
         ..1. .... = Forwarding: Yes
         ...1 .... = Learning: Yes
         .... 11.. = Port Role: Designated (3)
         .... ..0. = Proposal: No
         .... ...1 = Topology Change: Yes
    Root Identifier: 24576 / 0 / f0:4a:02:1e:95:00
    Root Path Cost: 20004
    Bridge Identifier: 32768 / 0 / a0:f8:49:10:47:80
    Port identifier: 0x8002
    Message Age: 2
    Max Age: 20
    Hello Time: 2
    Forward Delay: 15
    Version 1 Length: 0
    Version 3 Length: 80
    MST Extension
```
Finalmente, a porta do Switch entra no estado forwarding após atravessar todos os estados envolvidos na criação da topologia de rede.

Esse seria o último estado da porta, com a função designada (Desg) e o status FDW.

R2-SW1#**show spanning-tree mst** MST0 ! Output omitted for brevity Interface Role Sts Cost Prio.Nbr Type ------------------- ---- --- --------- -------- -------------------------------- **Gi1/0/2 Desg FWD 20000 128.2 P2p** Gi1/0/4 Root FWD 20000 128.4 P2p MST<sub>1</sub> ! Output omitted for brevity Interface Role Sts Cost Prio.Nbr Type ------------------- ---- --- --------- -------- -------------------------------- **Gi1/0/2 Desg FWD 20000 128.2 P2p** Gi1/0/4 Root FWD 20000 128.4 P2p

#### **Debugs**

Esses bugs foram ativados durante a comunicação entre R2-SW1 e R1-SW2.

debug spanning-tree mstp roles debug spanning-tree mstp tc debug spanning-tree mstp boundary Exemplo:

R2-SW1#**show debugging** Packet Infra debugs:

Ip Address Port ------------------------------------------------------|----------

Multiple Spanning Tree: MSTP port **ROLES** changes debugging is on MSTP **Topology Change** notifications debugging is on MSTP port **BOUNDARY** flag changes debugging is on

Logs observados

%LINK-3-UPDOWN: Interface GigabitEthernet1/0/2, changed state to down **%LINK-3-UPDOWN: Interface GigabitEthernet1/0/2, changed state to up MST[0]: Gi1/0/2 is now designated port MST[0]: Gi1/0/2 becomes designated - clearing BOUNDARY flag** MST[1]: Gi1/0/2 is now designated port **MST[0]: port Gi1/0/2 received external tc MST[0]: port Gi1/0/2 received external tc MST[1]: port Gi1/0/2 received tc** MST[0]: port Gi1/0/2 received external tc MST[0]: port Gi1/0/2 received external tc MST[1]: port Gi1/0/2 received tc

```
MST[0]: port Gi1/0/2 received external tc
MST[0]: port Gi1/0/2 received external tc
MST[1]: port Gi1/0/2 received tc
MST[0]: port Gi1/0/2 initiating tc
MST[1]: port Gi1/0/2 initiating tc
MST[0]: port Gi1/0/2 received external tc
MST[0]: port Gi1/0/2 received external tc
MST[1]: port Gi1/0/2 received tcsho span
%LINEPROTO-5-UPDOWN: Line protocol on Interface GigabitEthernet1/0/2, changed state to up
MST[0]: port Gi1/0/3 received internal tc
MST[0]: port Gi1/0/3 received internal tc
MST[0]: port Gi1/0/3 received internal tc
```
### Falha de Simulação de PVST

A simulação de PVST é o mecanismo que o MST usa para se comunicar com switches não MST.

Os switches PVST não reconhecem as BPDUs do MST porque são simplesmente diferentes. É por isso que é importante entender as diferenças entre PVST e MST BPDUs.

#### PVST BPDUs vs MST BPDUs

Duas BPDUs foram capturadas, uma para PVST e outra para MST, observe as diferenças entre elas.

PVST

- O PVST envia um BPDU para cada VLAN configurada no switch. Portanto, ter 100 VLANS configuradas significa que 100 BPDUs são enviados por todas as portas para criar sua própria topologia sem loops.
- O PVST é baseado no STP clássico

```
Ethernet II, Src: Cisco_06:19:01 (f0:4a:02:06:19:01), Dst: PVST+ (01:00:0c:cc:cc:cd)
     Destination: PVST+ (01:00:0c:cc:cc:cd)
     Source: Cisco_06:19:01 (f0:4a:02:06:19:01)
     Type: 802.1Q Virtual LAN (0x8100)
802.1Q Virtual LAN, PRI: 7, DEI: 0, ID: 3
    111. \dots \dots \dots \dots \vdots Priority: Network Control (7)
    \ldots0 \ldots \ldots \ldots \ldots = DEI: Ineligible
    \ldots 0000 0000 0011 = ID: 3
     Length: 50
Logical-Link Control
     DSAP: SNAP (0xaa)
     SSAP: SNAP (0xaa)
     Control field: U, func=UI (0x03)
     Organization Code: 00:00:0c (Cisco Systems, Inc)
     PID: PVSTP+ (0x010b)
Spanning Tree Protocol
     Protocol Identifier: Spanning Tree Protocol (0x0000)
     Protocol Version Identifier: Spanning Tree (0)
     BPDU Type: Configuration (0x00)
     BPDU flags: 0x01, Topology Change
         0... .... = Topology Change Acknowledgment: No
        \dots \dots 1 = Topology Change: Yes
     Root Identifier: 32768 / 0 / 68:9e:0b:a0:f5:80
         Root Bridge Priority: 32768
         Root Bridge System ID Extension: 0
         Root Bridge System ID: Cisco_a0:f5:80 (68:9e:0b:a0:f5:80)
```

```
 Root Path Cost: 20000
 Bridge Identifier: 32768 / 0 / f0:4a:02:06:19:00
     Bridge Priority: 32768
     Bridge System ID Extension: 0
     Bridge System ID: Cisco_06:19:00 (f0:4a:02:06:19:00)
 Port identifier: 0x8001
 Message Age: 1
 Max Age: 20
 Hello Time: 2
 Forward Delay: 15
 Originating VLAN (PVID): 3
     Type: Originating VLAN (0x0000)
     Length: 2
     Originating VLAN: 3
```
#### **MST**

- O MST envia um único BPDU para todas as instâncias do MST configuradas no switch. Isso é obtido graças à extensão MST (M records), que tem as informações de todas as instâncias.
- O MST é baseado no RSTP, o que significa que todos os mecanismos intrínsecos deste protocolo foram herdados do MST.
- Os temporizadores são definidos pelo IST e afetam todas as outras instâncias dentro de uma região

```
IEEE 802.3 Ethernet
     Destination: Spanning-tree-(for-bridges)_00 (01:80:c2:00:00:00)
     Source: Cisco_b8:be:81 (34:73:2d:b8:be:81)
     Length: 121
Logical-Link Control
     DSAP: Spanning Tree BPDU (0x42)
     SSAP: Spanning Tree BPDU (0x42)
     Control field: U, func=UI (0x03)
Spanning Tree Protocol
     Protocol Identifier: Spanning Tree Protocol (0x0000)
     Protocol Version Identifier: Multiple Spanning Tree (3)
     BPDU Type: Rapid/Multiple Spanning Tree (0x02)
     BPDU flags: 0x0e, Port Role: Designated, Proposal
         0... .... = Topology Change Acknowledgment: No
         .0.. .... = Agreement: No
         ..0. .... = Forwarding: No
         ...0 .... = Learning: No
         .... 11.. = Port Role: Designated (3)
         .... ..1. = Proposal: Yes
         .... ...0 = Topology Change: No
     Root Identifier: 32768 / 0 / 34:73:2d:b8:be:80
         Root Bridge Priority: 32768
         Root Bridge System ID Extension: 0
         Root Bridge System ID: Cisco_b8:be:80 (34:73:2d:b8:be:80)
     Root Path Cost: 0
     Bridge Identifier: 32768 / 0 / 34:73:2d:b8:be:80
         Bridge Priority: 32768
         Bridge System ID Extension: 0
         Bridge System ID: Cisco_b8:be:80 (34:73:2d:b8:be:80)
     Port identifier: 0x8001
    Message Age: 0
    Max Age: 20
    Hello Time: 2
    Forward Delay: 15
     Version 1 Length: 0
     Version 3 Length: 80
```

```
 MST Extension
    MST Config ID format selector: 0
    MST Config name: R1
    MST Config revision: 1
     MST Config digest: a423b8dbb209ccf6560f55618ab58726
     CIST Internal Root Path Cost: 0
     CIST Bridge Identifier: 32768 / 0 / 34:73:2d:b8:be:80
         CIST Bridge Priority: 32768
         CIST Bridge Identifier System ID Extension: 0
         CIST Bridge Identifier System ID: Cisco_b8:be:80 (34:73:2d:b8:be:80)
     CIST Remaining hops: 20
     MSTID 1, Regional Root Identifier 32768 / 34:73:2d:b8:be:80
         MSTI flags: 0x0e, Port Role: Designated, Proposal
             0... .... = Topology Change Acknowledgment: No
            .0... .... = Agreement: No
             ..0. .... = Forwarding: No
            \ldots0 \ldots = Learning: No
             .... 11.. = Port Role: Designated (3)
             .... ..1. = Proposal: Yes
            .... ...0 = Topology Change: No
         1000 .... = Priority: 0x8
         .... 0000 0000 0001 = MSTID: 1
         Regional Root: Cisco_b8:be:80 (34:73:2d:b8:be:80)
         Internal root path cost: 0
         Bridge Identifier Priority: 8
         Port identifier priority: 8
         Remaining hops: 20
```
#### Topologia

Switch com PVST foi adicionado à rede. Ela interconecta as regiões 1 e 2.

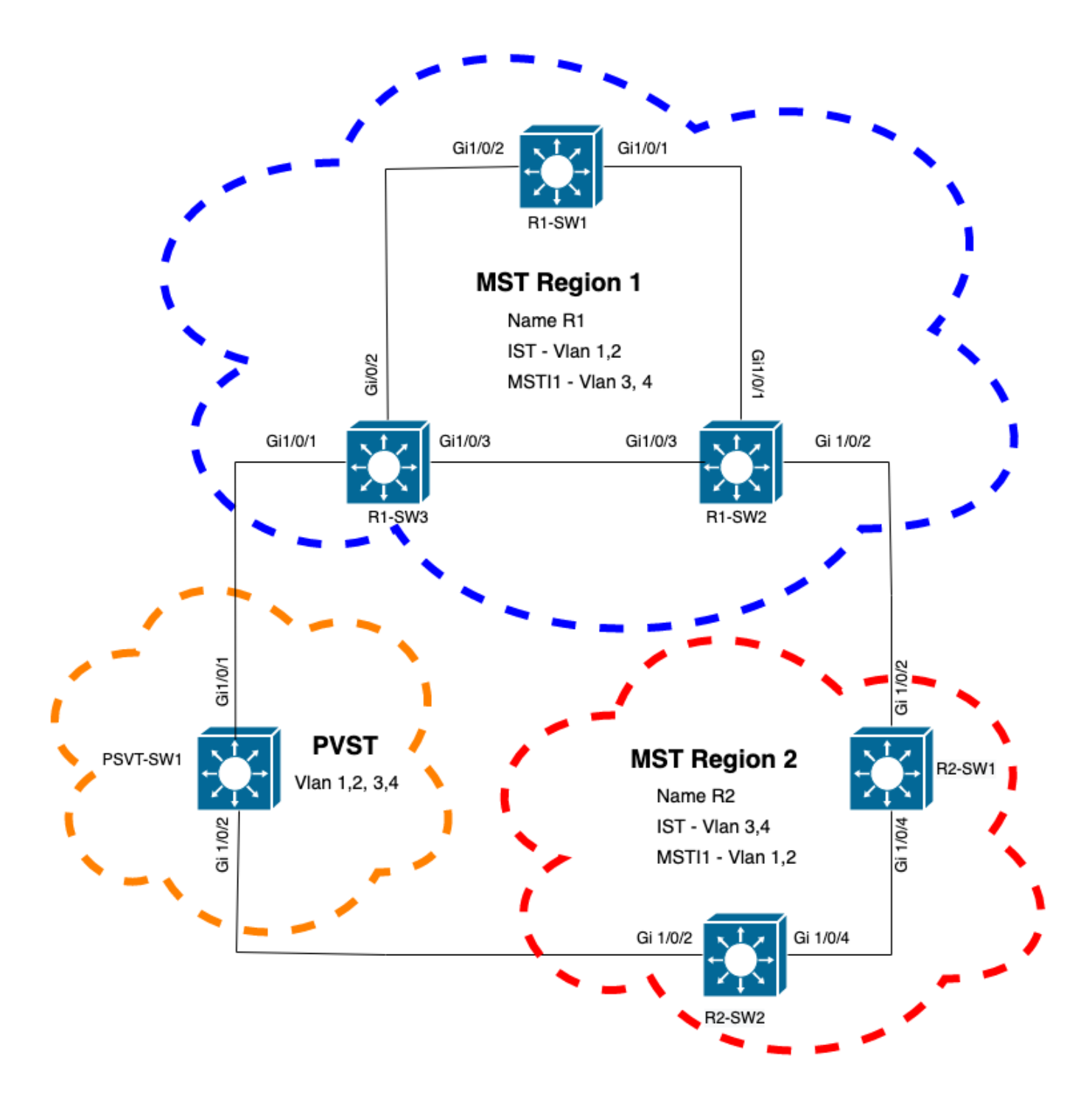

### Validação

Depois que o switch PVST foi conectado, a porta de limite (gi1/0/1) do switch R1-SW3 da região 1 vai para o PVST inconsistente e bloqueia a porta.

#### R1-SW3#**show spanning-tree mst**

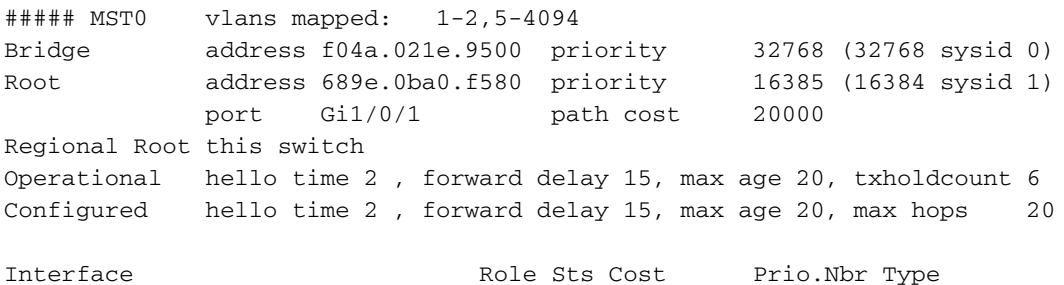

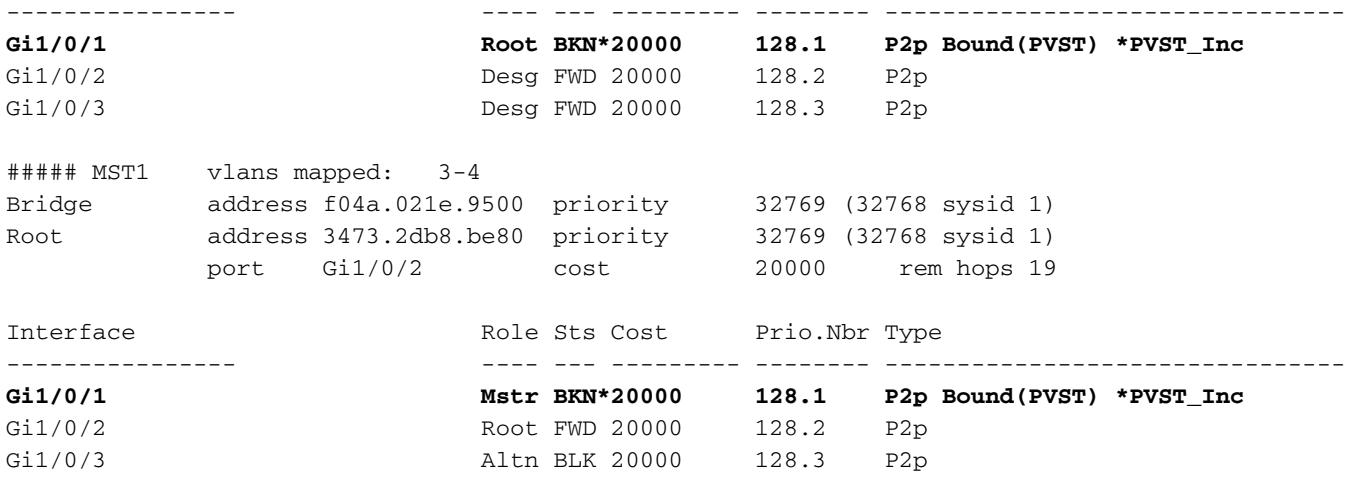

Observação: saídas semelhantes são observadas em R2-SW2 da região 2, que é outra porta de limite.

Isso aconteceu porque qualquer uma dessas regras foi quebrada

- Se a bridge raiz para CIST estiver dentro de uma região não MST, a prioridade de spanning-● tree das VLANs 2 em diante dentro desse domínio deverá ser melhor (menor) que a da VLAN 1.
- Se a bridge raiz para o CIST estiver dentro de uma região do MST, as VLANs 2 e posteriores definidas nos domínios não-MST devem ter suas prioridades de spanning tree piores (maiores) que a raiz do CIST.

Observe as configurações inválidas que foram configuradas no switch para enfrentar esse problema:

Caso 1. O switch PVST é a raiz para as VLANs 2-4, no entanto, as VLANs 2-4 têm uma prioridade pior (maior) que a VLAN 1. Nesse caso, todos os switches, exceto o switch PVST, têm a prioridade de STP padrão (32768)

PVST-SW1# **show run | inc span** spanning-tree mode pvst spanning-tree extend system-id **spanning-tree vlan 1 priority 4096 <- spanning-tree vlan 2-4 priority 16384 <-** spanning-tree mst configuration Log observado:

.

%SPANTREE-2-PVSTSIM\_FAIL: Blocking root port Gi1/0/1: Inconsitent inferior PVST BPDU received on VLAN 2, claiming root 16386:689e.0ba0.f580

Caso 2. O switch PVST não é a raiz para as VLANs 1, no entanto, as VLANs 2 a 4 têm uma prioridade melhor (menor) que a raiz. Nesse caso, a raiz tem a prioridade padrão 24576. Isso significa que a bridge raiz não é a raiz de todas as VLANs

spanning-tree extend system-id **spanning-tree vlan 1 prio 32768 <-- higher priority than the root spanning-tree vlan 2-4 priority 16384 <-- lower priority than the root** spanning-tree mst configuration Log observado:

%SPANTREE-2-PVSTSIM\_FAIL: Blocking root port Gi1/0/1: Inconsistent inferior PVST BPDU received on VLAN 2, claiming root 40962:689e.0ba0.f580

Depois de considerar as regras mencionadas anteriormente, você poderá usar essas configurações válidas para excluir esse problema.

Caso 1.

PVST-SW1**# show run | inc span** spanning-tree mode pvst spanning-tree extend system-id **spanning-tree vlan 1 priority 16384 <-- VLAN 1 has a higher priority than all other VLANs spanning-tree vlan 2-4 priority 4096 <-** spanning-tree mst configuration Log observado:

%SPANTREE-2-PVSTSIM\_OK: PVST Simulation nconsistency cleared on port GigabitEthernet1/0/1. Caso 2.

PVST-SW1#**show run | inc span** spanning-tree mode pvst spanning-tree extend system-id **spanning-tree vlan 1 prio 32768 <-- higher priority than the root spanning-tree vlan 2-4 priority 40960 <-- higher priority than the root** spanning-tree mst configuration Log observado:

%SPANTREE-2-PVSTSIM\_OK: PVST Simulation nconsistency cleared on port GigabitEthernet1/0/1.

#### Debugs

Verifique as BPDUs com as depurações de BPDU se a captura de pacotes não for possível.

debug spanning-tree mstp bpdu receive debug spanning-tree mstp bpdu transmit Exemplo: Para o switch 2 na região 2 conectado ao switch PVST

```
R2-SW2#debug spanning-tree mstp bpdu receive
MSTP BPDUs RECEIVEd dump debugging is on
R2-SW2#debug spanning-tree mstp bpdu transmit
MSTP BPDUs TRANSMITted dump debugging is on
R2-SW2#debug condition interface gigabitEthernet 1/0/2 <-- interface facing PVST switch
```
R2-SW2#**show logging** ! Output omitted for brevity %LINK-3-UPDOWN: Interface GigabitEthernet1/0/2, changed state to down

%LINK-3-UPDOWN: Interface GigabitEthernet1/0/2, changed state to up MST[0]:-TX> Gi1/0/2 BPDU Prot:0 Vers:3 Type:2 MST[0]: Role :Desg Flags[P] Age:2 RemHops:19 MST[0]: CIST\_root:16385.689e.0ba0.f580 Cost :40000 MST[0]: Reg\_root :32768.f04a.0205.d600 Cost :20000 MST[0]: Bridge\_ID:32768.a0f8.4910.4780 Port\_ID:32770 MST[0]: max\_age:20 hello:2 fwdelay:15 MST[0]: V3 len:80 region:R2 rev:1 Num mrec: 1 **MST[1]:-TX> Gi1/0/2 MREC MST[1]: Role :Desg Flags[MAP] RemHops:20 MST[1]: Root\_ID :32769.a0f8.4910.4780 Cost :0 MST[1]: Bridge\_ID:32769.a0f8.4910.4780 Port\_id:130** %LINEPROTO-5-UPDOWN: Line protocol on Interface GigabitEthernet1/0/2, changed state to up **MST[0]:-TX> Gi1/0/2 BPDU Prot:0 Vers:3 Type:2 MST[0]: Role :Desg Flags[P] Age:2 RemHops:19 MST[0]: CIST\_root:16385.689e.0ba0.f580 Cost :40000 MST[0]: Reg\_root :32768.f04a.0205.d600 Cost :20000 MST[0]: Bridge\_ID:32768.a0f8.4910.4780 Port\_ID:32770 MST[0]: max\_age:20 hello:2 fwdelay:15 MST[0]: V3\_len:80 region:R2 rev:1 Num\_mrec: 1** MST[1]:-TX> Gi1/0/2 MREC MST[1]: Role :Desg Flags[MAP] RemHops:20 MST[1]: Root\_ID :32769.a0f8.4910.4780 Cost :0 MST[1]: Bridge\_ID:32769.a0f8.4910.4780 Port\_id:130 **MST[0]:**

```
MST[0]: Role :Desg Flags[FLTc] Age:0
```
**MST[0]: CIST\_root:16385.689e.0ba0.f580 Cost :0**

**MST[0]: Bridge\_ID:16385.689e.0ba0.f580 Port\_ID:32770**

**MST[0]: max\_age:20 hello:2 fwdelay:15**

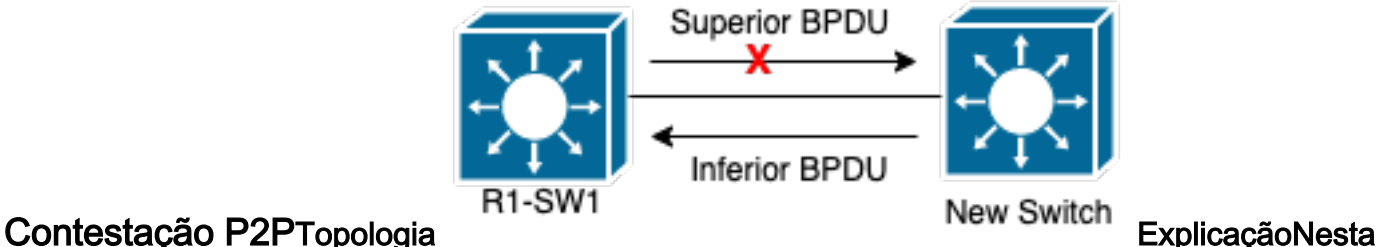

seção, você pode observar um problema com dois dispositivos que não conseguiram estabelecer um acordo e definir o status das portas corretamente. **R1-SW1#show spanning-tree mst**

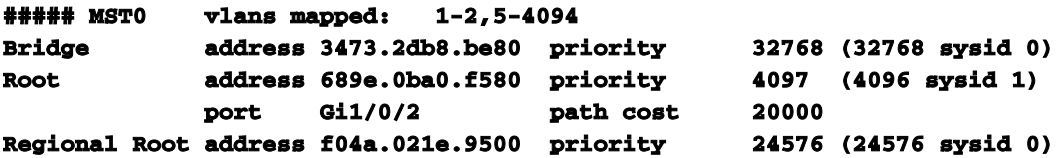

 **internal cost 20000 rem hops 19 Operational hello time 2 , forward delay 15, max age 20, txholdcount 6 Configured hello time 2 , forward delay 15, max age 20, max hops 20 Interface 12 Cost Role Sts Cost Prio.Nbr Type ---------------- ---- --- --------- -------- --------------------------------** Gi1/0/1 **Desg FWD 20000 128.1** P2p **Gi1/0/2 Root FWD 20000 128.2 P2p Gi1/0/4 Desg BLK 20000 128.2 P2p Dispute ##### MST1 vlans mapped: 3-4 Bridge address 3473.2db8.be80 priority 32769 (32768 sysid 1) Root address f04a.021e.9500 priority 24577 (24576 sysid 1) port Gi1/0/2 cost 20000 rem hops 19 Interface Cost Role Sts Cost Prio.Nbr Type ---------------- ---- --- --------- -------- -------------------------------- Gi1/0/1 Desg FWD 20000 128.1 P2p Gi1/0/2 Root FWD 20000 128.2 P2p Gi1/0/4 Desg BLK 20000 128.2 P2p Dispute**

R1-SW1 (raiz) notou que novos dispositivos estavam conectados a ele. Assim, ele envia seu BPDU e se define como raiz.Ele recebeu um BPDU que especifica que, do outro lado no link, os flags são definidos como função de porta: designado, encaminhamento e aprendizagem.Isso significa que o novo switch conectou estados que têm melhor caminho para acessar a raiz. No entanto, isso não é possível, pois R1-SW1 é a raiz e não há caminho melhor para ela.Como os dois switches não puderam estabelecer o acordo e definir as portas corretamente (pois ambos os BPDUs mostram um caminho melhor para a raiz), R1-SW1 assume que o novo switch não recebe seus BPDUs e define o status da porta como Contestação P2P para evitar cenários unidirecionais que podem causar loops.Abordagens MSTComo observado neste documento, o MST pode ser mais complicado desde que mais switches sejam adicionados à rede. Por isso, é importante ter abordagens diferentes para a mesma rede. Exemplo:Se o problema observado não estiver na região do MST, mas em um domínio PVST, você poderá ter uma visão mais ampla e ignorar qualquer coisa dentro das regiões do MST (perspectiva do CST).

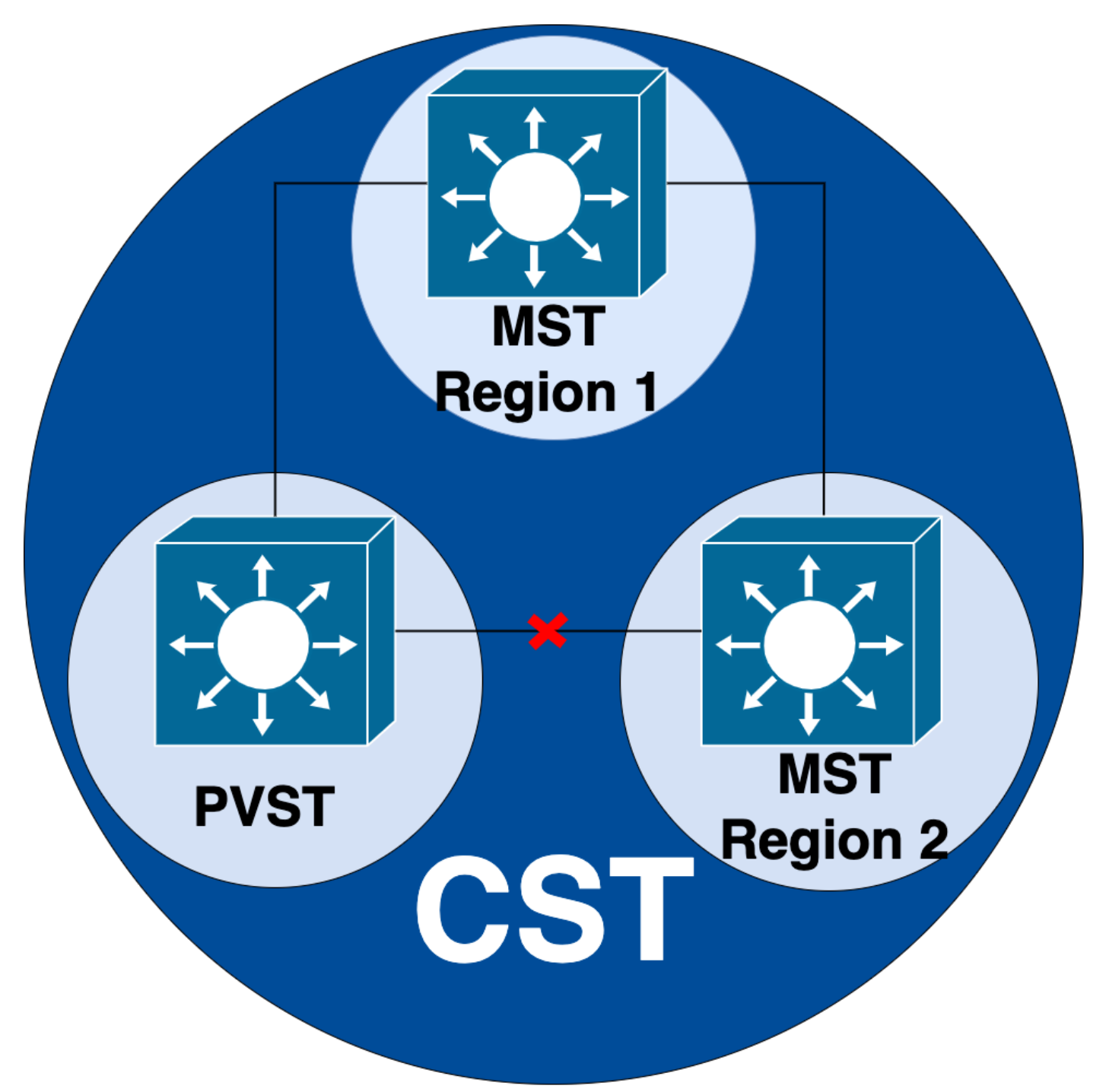

Por outro lado, se houver suspeita de que o problema ocorre entre as regiões do MST ou dentro de uma região, o CIST oferece uma perspectiva melhor.

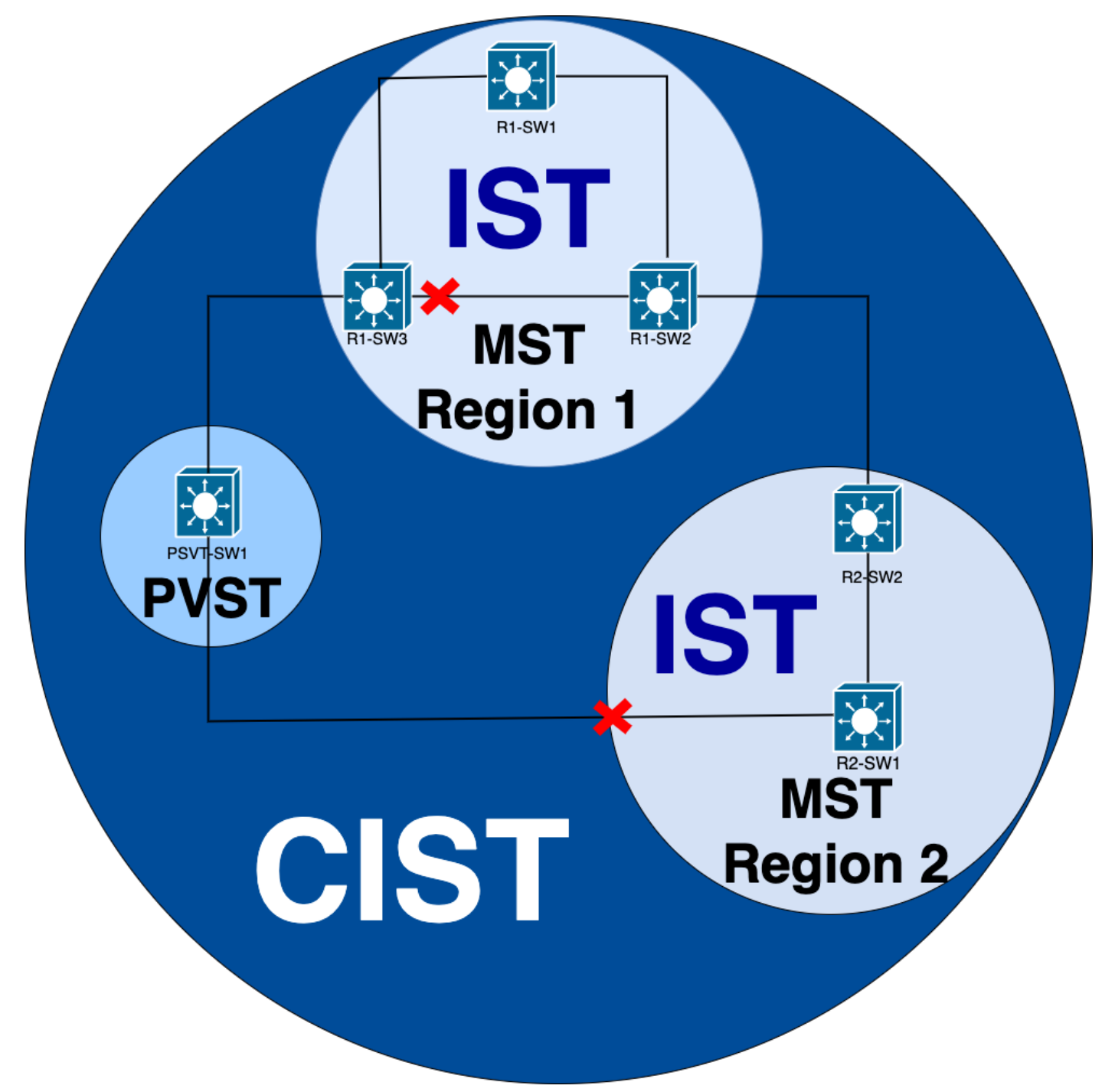

Se necessário, você pode se concentrar nas funções de porta e no status dos switches

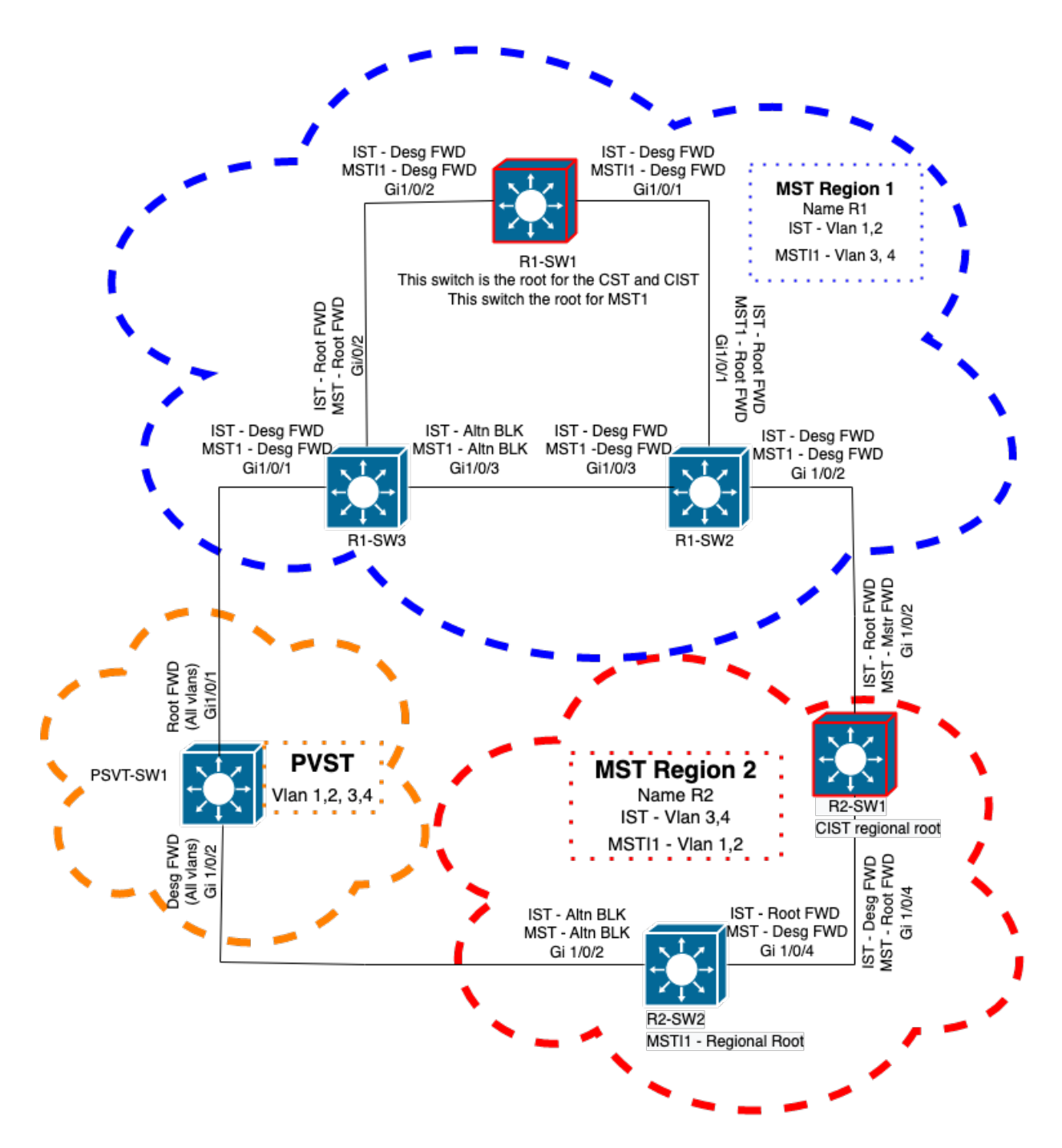

# Informações Relacionadas

- [Compreendendo o protocolo múltiplo de extensão de árvore \(802.1s\)](https://www.cisco.com/c/pt_br/support/docs/lan-switching/spanning-tree-protocol/24248-147.html?referring_site=bodynav)
- <u>[Guia de configuração da camada 2, Cisco IOS XE Amsterdam 17.3.x \(Switches Catalyst](/content/en/us/td/docs/switches/lan/catalyst9300/software/release/17-3/configuration_guide/lyr2/b_173_lyr2_9300_cg/configuring_multiple_spanning_tree_protocol.html)</u> [9300\)](/content/en/us/td/docs/switches/lan/catalyst9300/software/release/17-3/configuration_guide/lyr2/b_173_lyr2_9300_cg/configuring_multiple_spanning_tree_protocol.html)
- [Guia de configuração de Camada 2 e Camada 3, Cisco IOS XE Everest 16.5.1a \(Switches](/content/en/us/td/docs/switches/lan/catalyst9300/software/release/16-5/configuration_guide/lyr2_lyr3/b_165_lyr2_lyr3_9300_cg/b_165_lyr2_lyr3_9300_9500_cg_chapter_01.html) [Catalyst 9300\)](/content/en/us/td/docs/switches/lan/catalyst9300/software/release/16-5/configuration_guide/lyr2_lyr3/b_165_lyr2_lyr3_9300_cg/b_165_lyr2_lyr3_9300_9500_cg_chapter_01.html)
- [Simulação de PVST em Switches MST](https://www.cisco.com/c/pt_br/support/docs/lan-switching/multiple-instance-stp-mistp-8021s/116464-configure-pvst-00.html#anc8)
- ID de bug Cisco <u>CSCvy02075</u> O switch encaminha o tráfego recebido nas portas no estado BLK de bloqueio

### Sobre esta tradução

A Cisco traduziu este documento com a ajuda de tecnologias de tradução automática e humana para oferecer conteúdo de suporte aos seus usuários no seu próprio idioma, independentemente da localização.

Observe que mesmo a melhor tradução automática não será tão precisa quanto as realizadas por um tradutor profissional.

A Cisco Systems, Inc. não se responsabiliza pela precisão destas traduções e recomenda que o documento original em inglês (link fornecido) seja sempre consultado.

### Sobre esta tradução

A Cisco traduziu este documento com a ajuda de tecnologias de tradução automática e humana para oferecer conteúdo de suporte aos seus usuários no seu próprio idioma, independentemente da localização.

Observe que mesmo a melhor tradução automática não será tão precisa quanto as realizadas por um tradutor profissional.

A Cisco Systems, Inc. não se responsabiliza pela precisão destas traduções e recomenda que o documento original em inglês (link fornecido) seja sempre consultado.